Espace pédagogique de l'académie de Poitiers > Pédagogie - Direction des services départementaux de l'éducation nationale de la Vienne > Enseigner > Le numérique en classe > Avec un tableau interactif > Maitrise de la langue <https://ww2.ac-poitiers.fr/dsden86-pedagogie/spip.php?article1575> -

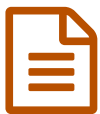

# Le tableau mémoire **publié le 06/07/2005** - mis à jour le 20/03/2009

*Descriptif :*

Utilisation du TBi lors de synthèses successives des lectures.

**Domaine d'activités** : Littérature (dire, lire, écrire) ; Ateliers de lecture **Public visé :** cycle 3 - CM1-CM2

**Durée de l'activité :** Ateliers de lecture de durée variable

### **Compétences visées :**

 Lire en le comprenant un texte littéraire long, mettre en mémoire ce qui a été lu (synthèses successives) en mobilisant ses souvenirs lors des reprises ;

# **Matériel utilisé :**

Tableau blanc électronique, logiciel Promethean Publisher

#### **Déroulement :**

## **Découverte des fonctions de Publisher et élaboration du tableau**

- ▶ Découverte des différents outils de Publisher
- Présentation de l'outil tableau dans Publisher
- Elaboration d'un outil de mise en mémoire des lectures successives.

# **Compléter le tableau**

Les élèves sont invités à renseigner ce tableau au cours des ateliers de lecture de l'album (sur le TBI + prise de note individuelle sur feuille) et à le consulter si besoin est.

# **Révision des prises de note ; écriture d'un résumé**

- Relecture de l'ensemble des résumés du tableau "mémo"
- (copier puis coller dans un même document au format RTF)
- Les élèves remarquent : de nombreuses répétitions concernant Archibald, informations de temps et de lieu absentes.
- Choix d'un code de couleur pour la réécriture :

rouge (substituts), rouge souligné (substituts pour Archibald), bleu (indications de temps et de lieu), violet (déplacement).

- Utilisation des outils : liste des substituts pour Archibald, indication de lieu et de temps (tableau).
- Les élèves par groupe de deux réécrivent une partie du résumé

#### **Le plus du TBI :**

Possibilité de mettre en évidence les différents éléments du logiciel en les annotant ou les surlignant

 Facilité pour ajouter, déplacer ou remplacer des fragments de texte sur ses propres brouillons en s'appuyant sur les annotations d'autres élèves ou du maître.

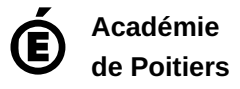